## 日本字幕を表示するには:

- 1. [このリンクをクリックしてください:](https://www.streamtext.net/player?event=SDOT)
- 2. 画面左上のドロップダウンメニューから、お好みの言語を選択してください

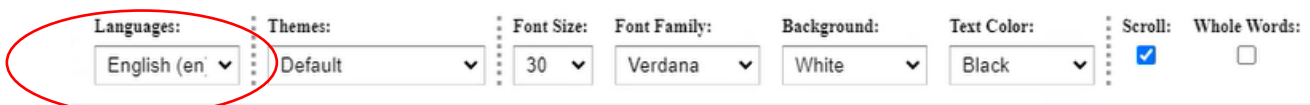

## 質問がある場合は、画面の右側にあるチャットボックスに入力することができます

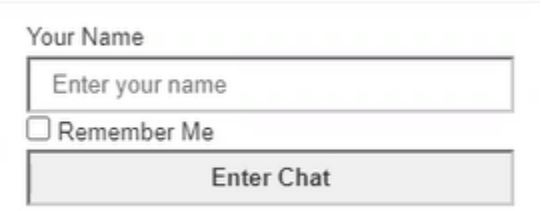